# D-Link

AirPremier® N ACCESS POINT DAP-2310

# **QUICK INSTALLATION GUIDE**

Руководство по быстрой установке Орнату бойынша нұсқаулық

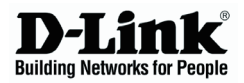

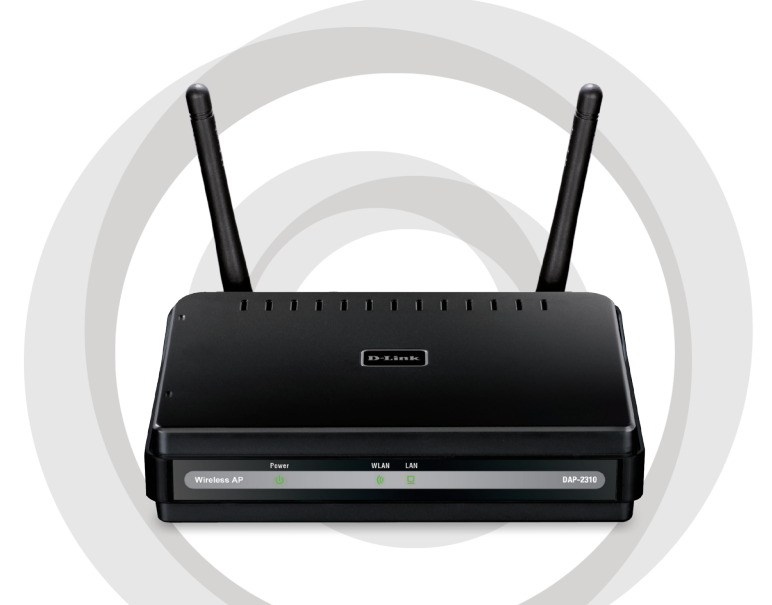

# **H. Quick Installation Guide**

**DAP-2310** *Air***Premier® N Access Point**

# **System Requirements**

- Computers with Windows®, Macintosh®, or Linux-based operating systems and an installed Ethernet Adapter
- •Internet Explorer version 7.0 or Firefox 3.0 or higher (for configuration)

# **Package Contents**

- D-Link DAP-2310 *Air*Premier® N Access Point
- 2 Detachable Antennas
- Power Adapter
- CAT5 Ethernet Cable
- CD-ROM with Installation Guide, User Manual, and Special Offers

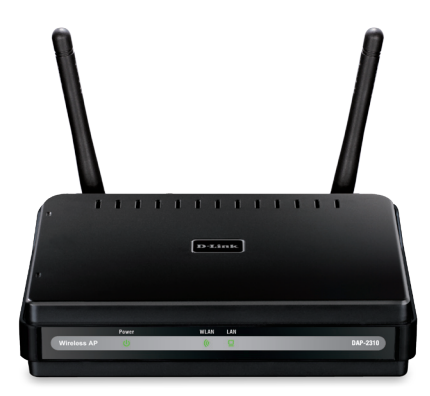

*Note: Using a power supply with a different voltage than the one included with the DAP-2310 may damage the unit and will void the warranty for this product.*

*If any of the above items are missing, please contact your reseller.*

# **Connecting the DAP-2310 to your network**

- A. Connect the power adapter to the receptor on the rear panel of the DAP-2310 and then plug the other end of the power adapter to a wall outlet or power strip. The power LED will turn ON to indicate proper operation.
- Using an Ethernet cable, insert one end of the cable to the LAN port on B. the rear panel of the DAP-2310 and the other end of the cable to a switch.

**Note**: You can also connect the DAP-2310 directly to the computer that will be used for configuration. The LAN LED will illuminate to indicate a proper Ethernet connection.

C. Computers with 802.11 b/g/n wireless adapters can connect to the DAP-2310.

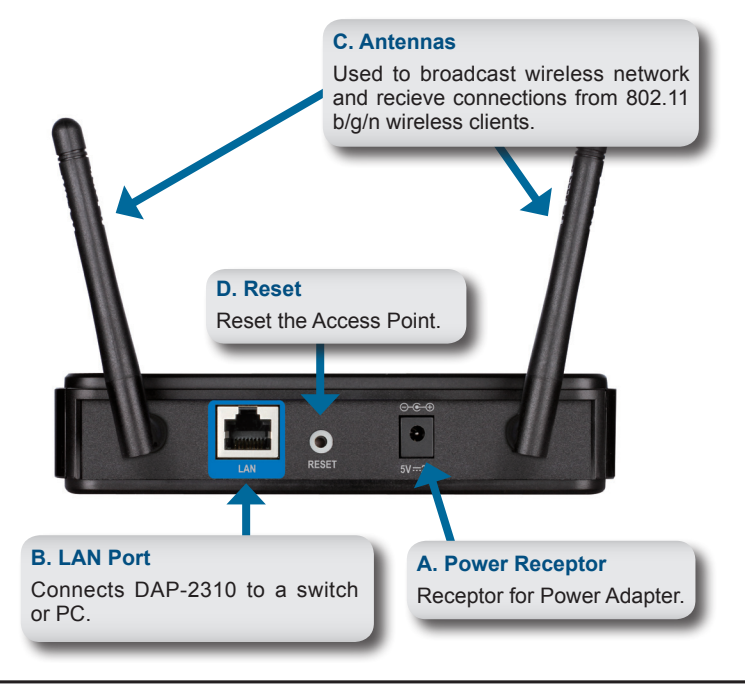

# HSITPME **ENGLISH**

# **Getting Started**

- 1. You will need broadband Internet access.
- 2. Consult with your cable or DSL provider for proper installation of the modem.
- 3. Connect the Cable or DSL modem to a router.
- 4. If you are connecting a desktop computer to your network, install a wireless PCI adapter into an available PCI slot on your desktop computer.
- 5. Install the drivers for your wireless CardBus adapter into a laptop computer.

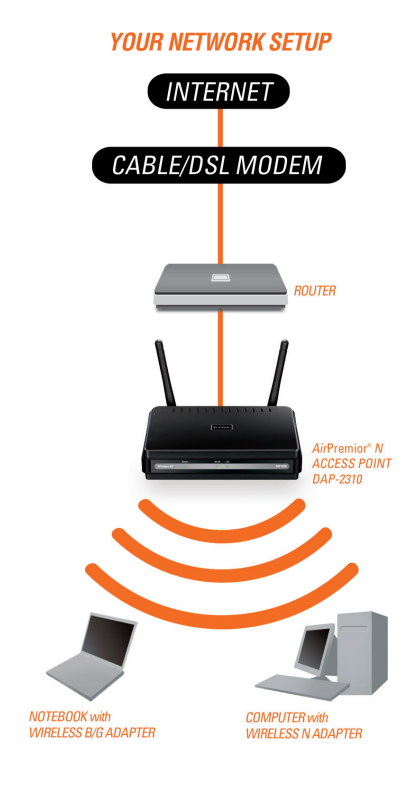

# **ENGLISH ENGLISH**

# **Using the Configuration Menu**

First, disable the **Access the Internet using a proxy server** function. To disable this function, go to **Control Panel > Internet Options > Connections > LAN Settings** and uncheck the enable box.

Start your web browser program (Internet Explorer, Mozilla Firefox).

Please start your web browser program, type the IP address of the device (http://192.168.0.50) and press **Enter**. Make sure that the IP addresses of the device and the computer are in the same subnet. Then, refer to the manual for configuration.

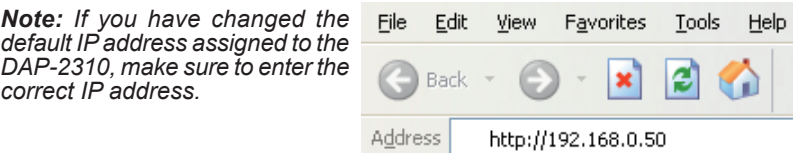

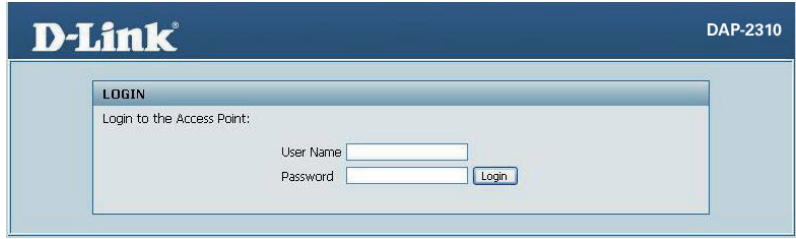

- Type **admin** in the **User Name** field.
- Leave the **Password** field blank.
- Click the **Login** button.

*Note: If you have changed the password, make sure to enter the correct password.*

5

# TECHNICAL SUPPORT

You can find software updates and user documentation on the D-Link website.

# **Tech Support for customers in**

**Australia:**

Tel: 1300-766-868 24/7 Technical Support Web: http://www.dlink.com.au E-mail: support@dlink.com.au

#### **India:**

Tel: +91-22-27626600 Toll Free 1800-22-8998 Web: www.dlink.co.in E-Mail: helpdesk@dlink.co.in

# **Singapore, Thailand, Indonesia, Malaysia, Philippines, Vietnam:**

Singapore - www.dlink.com.sg Thailand - www.dlink.co.th Indonesia - www.dlink.co.id Malaysia - www.dlink.com.my Philippines - www.dlink.com.ph Vietnam - www.dlink.com.vn

## **Korea:**

Tel : +82-2-2028-1810 Monday to Friday 9:00am to 6:00pm Web : http://d-link.co.kr E-mail : g2b@d-link.co.kr

## **New Zealand:**

Tel: 0800-900-900 24/7 Technical Support Web: http://www.dlink.co.nz E-mail: support@dlink.co.nz

## **South Africa and Sub Sahara Region:**

Tel: +27 12 661 2025 08600 DLINK (for South Africa only) Monday to Friday 8:30am to 9:00pm South Africa Time Web: http://www.d-link.co.za E-mail: support@d-link.co.za

## **Saudi Arabia (KSA):**

Tel: +966 01 217 0008 Fax: +966 01 217 0009 Saturday to Wednesday 9.30AM to 6.30PM Thursdays 9.30AM to 2.00 PM E-mail: Support.sa@dlink-me.com

# **D-Link Middle East - Dubai, U.A.E.**

Plot No. S31102, Jebel Ali Free Zone South, P.O.Box 18224, Dubai, U.A.E. Tel: +971-4-8809022 Fax: +971-4-8809066 / 8809069 Technical Support: +971-4-8809033 General Inquiries: info.me@dlink-me.com Tech Support: support.me@dlink-me.com

## **Egypt**

1, Makram Ebeid Street - City Lights Building Nasrcity - Cairo, Egypt Floor 6, office C2 Tel.: +2 02 26718375 - +2 02 26717280 Technical Support: +2 02 26738470 General Inquiries: info.eg@dlink-me.com Tech Support: support.eg@dlink-me.com

# **Kingdom of Saudi Arabia**

Office # 84 , Al Khaleej Building ( Mujamathu Al-Khaleej) Opp. King Fahd Road, Olaya Riyadh - Saudi Arabia Tel: +966 1 217 0008 Technical Support: +966 1 2170009 / +966 2 6522951 General Inquiries: info.sa@dlink-me.com Tech Support: support.sa@dlink-me.com

## **Pakistan**

Islamabad Office: 61-A, Jinnah Avenue, Blue Area, Suite # 11, EBC, Saudi Pak Tower, Islamabad - Pakistan Tel.: +92-51-2800397, 2800398 Fax: +92-51-2800399

## **Karachi Office:**

D-147/1, KDA Scheme # 1, Opposite Mudassir Park, Karsaz Road, Karachi – Pakistan Phone: +92-21-34548158, 34326649 Fax: +92-21-4375727 Technical Support: +92-21-34548310, 34305069 General Inquiries: info.pk@dlink-me.com Tech Support: support.pk@dlink-me.com

# TECHNICAL SUPP O R T

## **Iran**

Unit 5, 5th Floor, No. 20, 17th Alley , Bokharest St. , Argentine Sq. , Tehran IRAN Postal Code : 1513833817 Tel: +98-21-88880918,19 +98-21-88706653,54 General Inquiries: info.ir@dlink-me.com Tech Support: support.ir@dlink-me.com

## **Morocco**

M.I.T.C Route de Nouaceur angle RS et CT 1029 Bureau N° 312 ET 337 Casablanca , Maroc Phone : +212 663 72 73 24 Email: support.na@dlink-me.com

## **Lebanon RMA center**

Dbayeh/Lebanon PO Box:901589 Tel: +961 4 54 49 71 Ext:14 Fax: +961 4 54 49 71 Ext:12 Email: taoun@dlink-me.com

## **Bahrain**

Technical Support: +973 1 3332904

### **Kuwait:**

Technical Support: + 965 22453939 / +965 22453949

# **Türkiye Merkez İrtibat Ofisi**

Ayazağa Maslak yolu Erdebil Cevahir İş Merkezi No: 5/A Ayazağa / Maslak İstanbul Tel: +90 212 2895659 Ücretsiz Müşteri Destek Hattı: 0 800 211 00 65 Web:www.dlink.com.tr Teknik Destek: support.tr@dlink.com.tr

#### **ISRAEL**

מטלון סנטר רח' המגשימים 20 קרית מטלון, פ"ת 49348 ת.ד. 7060 073-277-11-77 :073 info@dlink.co.il :אי-מאייל כללי: אי-מאייל תמיכה: support@dlink.co.il

# **ENGLISH ENGLISH**

# ENGLISH **ENGLISH**

# NOTES

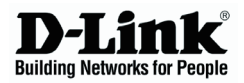

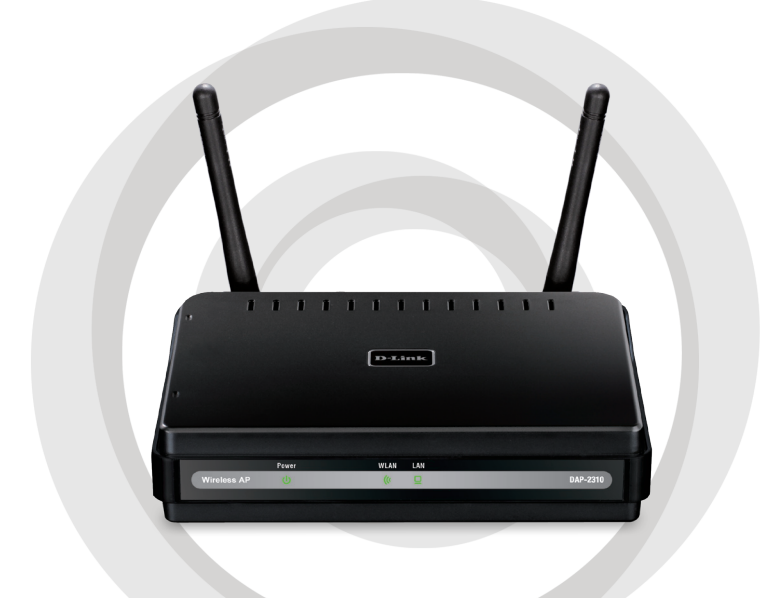

# **Руководство по установке**

**DAP-2310 Точка доступа AirPremier® N**

# **Системные требования**

- Компьютер под управлением ОС Windows®, Macintosh® или Linux с установленным Ethernet-адаптером
- •Internet Explorer версии 7.0 или Firefox 3.0 и выше (для настройки)

# **Комплект поставки**

- Точка доступа AirPremier® N
- 2 съемные антенны
- Адаптер питания
- Кабель Ethernet 5 категории
- Компакт-диск с руководством по установке, руководством пользователя и специальными дополнениями

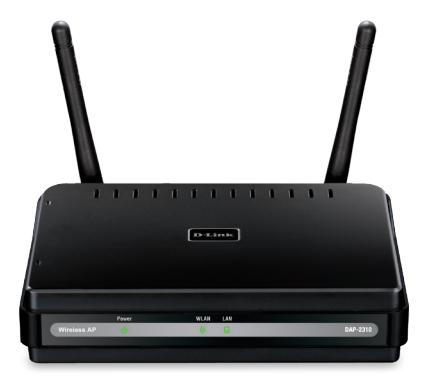

*Примечание: Использование источника питания с другими характеристиками может повлечь выход из строя устройства и потерю гарантии.*

*Если что-либо из перечисленного отсутствует обратитесь, пожалуйста, к поставщику.*

# **Подключение DAP-2310 к сети**

- A. Подключите адаптер питания к разъему питания на задней панели DAP-2310 и затем подключите другой конец адаптера питания к настенной розетке или сетевому фильтру. Индикатор Power загорится, что говорит о правильной работе.
- Подключите один конец кабеля Ethernet к порту LAN на задней B. панели DAP-2310 и другой конец кабеля к коммутатору.

**Примечание**: DAP-2310 можно также подключить непосредственно к компьютеру, который используется для настройки. Индикатор LAN загорится, что говорит о правильном Ethernet-соединении.

К DAP-2310 могут подключаться компьютеры с беспроводными C. адаптерами 802.11 b/g/n.

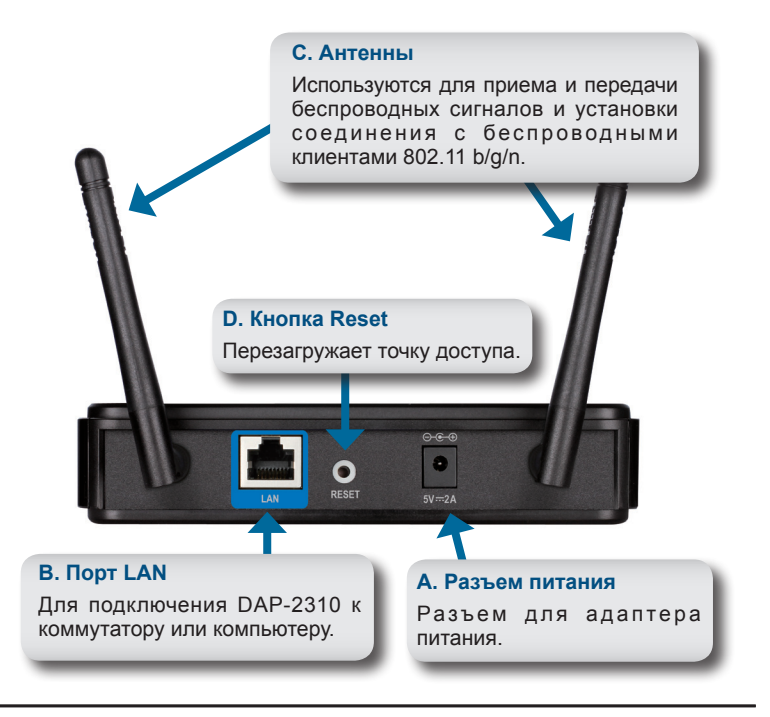

# **Начало работы**

- 1. Необходимо широкополосное подключение к Интернет
- 2. Проконсультируйтесь с кабельным или DSL-провайдером по поводу корректной установки модема.
- 3. Подключите кабельный или DSL-модем к маршрутизатору.
- 4. Перед подключением настольного компьютера к сети, установите беспроводной PCI-адаптер в доступный PCI-слот компьютера.
- 5. Установите драйверы для беспроводного адаптера CardBus в ноутбук.

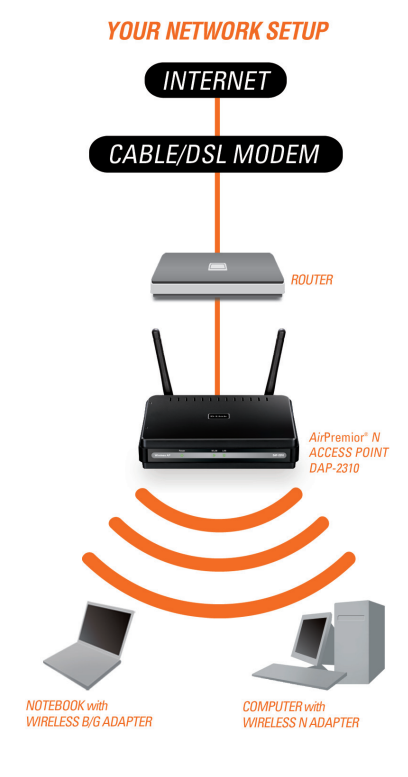

# PYCCKNŇ **PYCCКИЙ**

# **Использование меню конфигурации**

Сначала заблокируйте функцию Access the Internet using a proxy server (доступ к Интернет через прокси-сервер) и для ее отключения перейдите в Control Panel > Internet Options > Connections > LAN Settings, затем уберите галочку с данной функции.

Загрузите web-браузер (Internet Explorer, Mozilla Firefox).

Пожалуйста, откройте web-браузер, введите IP-адрес устройства (http://192.168.0.50) и нажмите Enter. Убедитесь, что IP-адреса устройства и компьютера находятся в той же самой подсети. Затем, обратитесь к руководству по настройке.

*Примечание: Если IP-адрес, заданный по умолчанию на DAP-2310, был изменен, то убедитесь, что адрес введен корректно.*

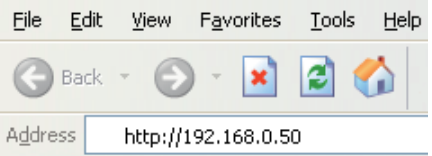

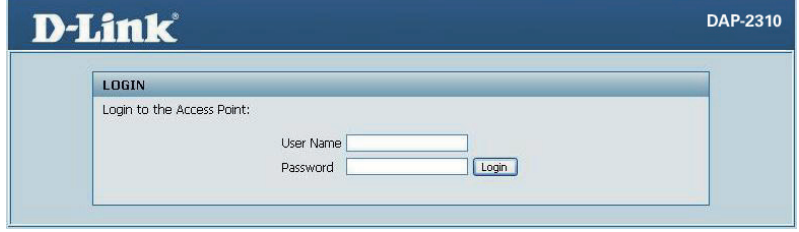

- Введите admin в поле User Name.
- Оставьте поле Password пустым.
- Нажмите кнопку Login.

*Примечание: Если пароль был изменен, то убедитесь, что он введен верно.*

# Техническая поддержка

Обновления программного обеспечения и документация доступны на Интернет-сайте D-Link. D-Link предоставляет бесплатную поддержку для клиентов

в течение гарантийного срока.

Клиенты могут обратиться в группу технической поддержки D-Link по телефону или через Интернет.

# **Техническая поддержка D-Link:**

+7(495) 744-00-99

# **Техническая поддержка через Интернет**

http://www.dlink.ru e-mail: support@dlink.ru

# Офисы

### **Украина,**

04080 г. Киев , ул. Межигорская, 87-А, офис 18 Тел.: +38 (044) 545-64-40 E-mail: kiev@dlink.ru

## **Беларусь**

220114, г. Минск, проспект Независимости, 169 , БЦ "XXI Век" Тел.: +375(17) 218-13-65 E-mail: minsk@dlink.ru

## **Казахстан,**

050008, г. Алматы, ул. Курмангазы, дом 143 (уг. Муканова) Тел./факс: +7 727 378-55-90 E-mail: almaty@dlink.ru

## **Узбекистан**

100015, г.Ташкент, ул. Нукусская, 89 Тел./Факс: +998 (71) 120-3770, 150-2646 E-mail: tashkent@dlink.ru

## **Армения**

0038, г. Ереван, ул. Абеляна, 6/1, 4 этаж Тел./Факс: + 374 (10) 398-667 E-mail: erevan@dlink.ru

### **Грузия**

0162, г. Тбилиси, проспект Чавчавадзе 74, 10 этаж Тел./Факс: + 995 (32) 244-563

## **Lietuva**

09120, Vilnius, Žirmūnų 139-303 Tel./faks. +370 (5) 236-3629 E-mail: info@dlink.lt

## **Eesti**

Peterburi tee 46-205 11415, Tallinn, Eesti , Susi Bürookeskus tel +372 613 9771 e-mail: info@dlink.ee

## **Latvija**

Mazā nometņu 45/53 (ieeja no Nāras ielas) LV-1002, Rīga tel.: +371 6 7618703 +371 6 7618703 e-pasts: info@dlink.lv

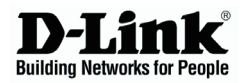

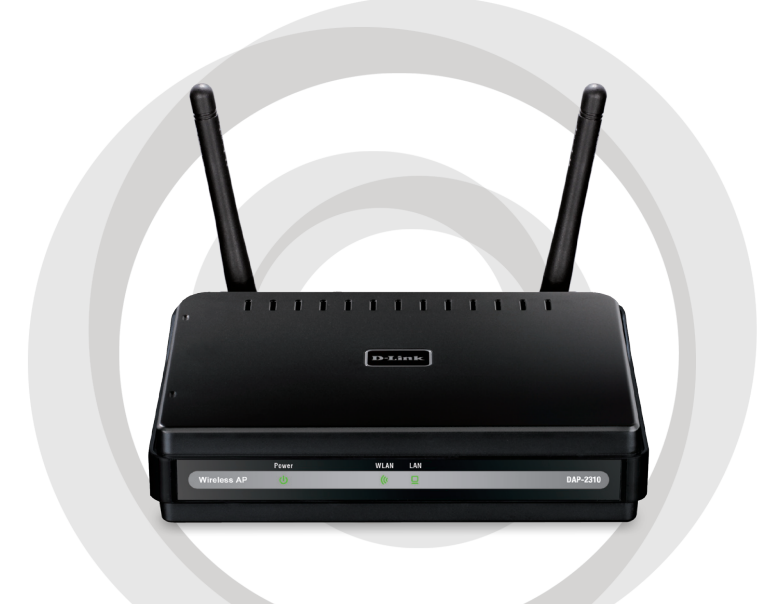

# **Орнату бойынша нұсқаулық**

# **DAP-2310 Қатынау нүктесі AirPremier® N**

# **Жүйелік талаптар**

- ОС Windows®, Macintosh® немесе Linux басқаруымен және орнатылған Ethernet-адаптермен компьютер
- 7.0 нұсқасының немесе Firefox 3.0 және одан жоғары Internet Explorer (баптау үшін)

# **Жеткізілім жиынтығы**

- Қатынау нүктесі AirPremier® N
- 2 алынбалы антенналар
- Қорек адаптері
- Ethernet 5 санатындағы кабель
- Орнату бойынша нұсқаулық, пайдаланушы нұсқаулығы және арнайы толықтырулар берілген компакт-диск

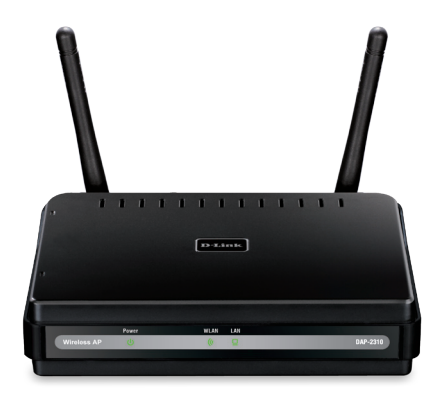

*Ескерту: Басқа сипаттамаларымен қорек көзін пайдалану құрылғының істен шығуына және кепілдіктің күшінің жойылуына әкеліп соғуы мүмкін.*

*Егер аталғандардың ішінде қандай да бір бөлшегі жоқ болса, жеткізушімен хабарласыңыз.*

# **DAP-2310 желіге қосу**

- A. Қорек адаптерін DAP-2310 артқы панеліндегі қорек ажыратпасына қосыңыз және содан кейін қорек адаптерінің екінші ұшын қабырғадағы розеткаға немесе желілік фильтрге қосыңыз. Power индикаторы жанады, бұл дұрыс жұмыс істеп тұрғанын білдіреді.
- Ethernet кабелінің ұшын DAP-2310 артқы панеліндегі LAN портына B. және екінші ұшын коммутаторға қосыңыз.

Ескерту: DAP-2310 баптау үшін қолданылатын тікелей компьютерге де қосуға болады. LAN индикаторы жанады, бұл Ethernet-қосудың дұрыс екендігін білдіреді.

DAP-2310 ға 802.11 b/g/n сымсыз адаптерлерімен компьютерлер C. қосылуы мүмкін.

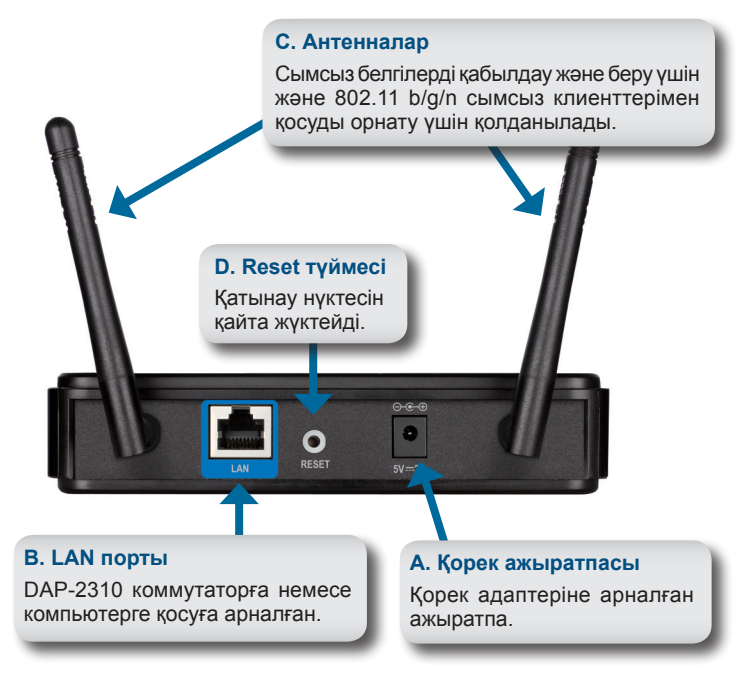

# **Жұмысты бастау**

- 1. Интернетке үлкен жолды қосу қажет
- 2. Модемді дұрыс орнату жөнінде кабельдік немесе DSL-провайдерден кеңес алыңыз.
- 3. Кабельдік немесе DSL-модемді маршруттаушыға қосыңыз.
- 4. Компьютерді желіге қосар алдында сымсыз РСІ-адаптерді компьютердің рұқсат етілетін РСІ-слотына орнатыңыз.
- 5. CardBus сымсыз адаптеріне арналған драйверлерді ноутбукке орнатыңыз.

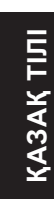

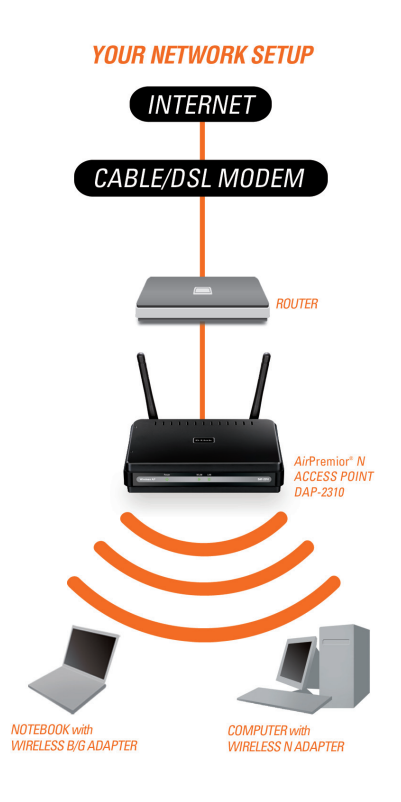

# **Конфигурация менюін пайдалану**

Алдымен Access the Internet using a proxy server функциясын блоктаңыз (Интернетке прокси-серверлер арқылы қатынау) және оны ажырату үшін Control Panel > Internet Options > Connections > LAN Settings көшіңіз, артынан бұл функцияға қойылған белгіні алып тастаңыз.

Web-браузерді (Internet Explorer, Mozilla Firefox) жүктеңіз.

Web-браузерді ашыңыз, құрылғының IP-мекен жайын енгізіңіз (http://192.168.0.50) және Enter басыңыз. Құрылғының IP-мекен жайы мен компьютердің бір желіде екендігіне көз жеткізіңіз. Содан кейін

баптау бойынша басшылықты қараңыз.

*Ескерту: Егер DAP-2310 үнсіздік бойынша берілген IP-мекен жайы өзгертілген болса, мекен жайдың дұрыс енгізілгеніне көз жеткізіңіз.*

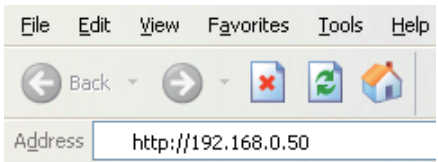

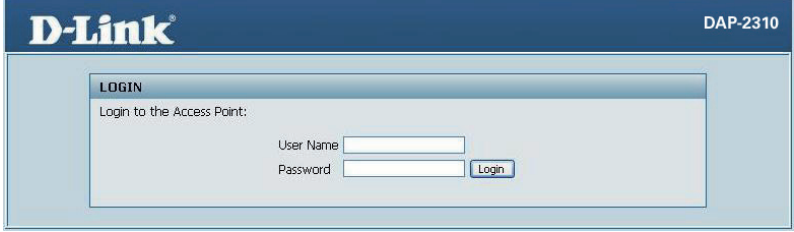

- User Name өрісіне admin енгізіңіз.
- Password өрісін бос қалдырыңыз.
- Login түймесін басыңыз.

*Ескерту: Егер жасырын сөз өзгертілген болса, оның дұрыс енгізілгеніне көз жеткізіңіз.* 

# ТЕХНИКАЛЫҚ ҚОЛДАУ КӨРСЕТУ

Бағдарламалық қамтамасыз ету мен құжаттамаларды жаңартуға D-Link Интернет-сайтында рұқсат етіледі. D-Link клиенттер үшін кепілді мерзім ішінде тегін көмек көрсетуді ұсынады.

Клиенттер D-Link техникалық қолдау көрсету тобына телефон арқылы немесе Интернет арқылы хабарласа алады.

# **D-Link техникалық қолдау көрсету:**

+7(495) 744-00-99

# **Интернет арқылы техникалық қолдау көрсету**

http://www.dlink.ru e-mail: support@dlink.ru

# **Офистер**

## **Украина,**

04080 Киев қ. , Межигорская к., 87-А, 18 офис Тел.: +38 (044) 545-64-40 E-mail: kiev@dlink.ru

## **Беларусь**

220114, Минск, Тәуелсіздік даңғылы, 169 , "XXI Век" БО Тел.: +375(17) 218-13-65 E-mail: minsk@dlink.ru

#### **Қазақстан,**

050008, Алматы қ., Құрманғазы к., 143 үй (Мұқанов к.қиылысы) Тел./факс: +7 727 378-55-90 E-mail: almaty@dlink.ru

## **Өзбекстан**

100015, Ташкент қ., Нукусская к., 89 Тел./Факс: +998 (71) 120-3770, 150-2646 E-mail: tashkent@dlink.ru

### **Армения**

0038, Ереван қ., Абелян к., 6/1, 4 қабат Тел./Факс: + 374 (10) 398-667 E-mail: erevan@dlink.ru

## **Грузия**

0162, Тбилиси қ., Чавчавадзе даңғылы 74, 10 қабат Тел./Факс: + 995 (32) 244-563

### **Lietuva**

09120, Vilnius, Žirmūnų 139-303 Tel./faks. +370 (5) 236-3629 E-mail: info@dlink.lt

# **Eesti**

Peterburi tee 46-205 11415, Tallinn, Eesti , Susi Bürookeskus tel +372 613 9771 e-mail: info@dlink.ee

## **Latvija**

Mazā nometņu 45/53 (ieeja no Nāras ielas) LV-1002, Rīga tel.: +371 6 7618703 +371 6 7618703 e-pasts: info@dlink.lv

# NOTES

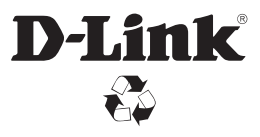

Ver. 1.00(RU) 2011/08/09 6AP2310IA110G